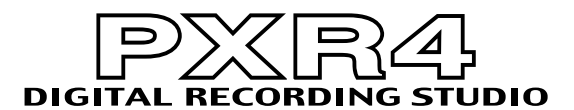

# **Owner's manual**

## **Errata**

Please correct step  $\circledS$  on p.52 as follows.

## 5 **Disconnect the PXR4 from your computer.**

Left-click the card icon displayed in the right side of your computer's taskbar. In the menu that appears, left-click "Stop USB disk driver (*drive name*)." Make sure that a message indicating that the "You may safely remove this device" is displayed.

Make sure that the display has changed from "CardLock" to "CrdReady," and press the [CURSOR] right key. When the display indicates "Complete," select "Yes" and press the [CURSOR] right key.

After returning to Locate mode, disconnect the USB cable from the PXR4.

**© 2001 KORG INC.**

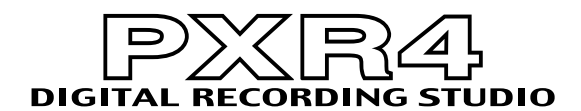

**Errata manuel**

## **d'utilisation**

Veuillez corriger l'étape 5 à la p.52 comme suit:

## 5 **Débranchez le PXR4 de l'ordinateur.**

Cliquez avec le bouton gauche de la souris sur l'icône de la carte qui apparaît à doite de la barre des tâches de votre ordinateur. Dans le menu qui apparaît alors, cliquez avec le bouton gauche de la souris sur "Arrêter le pilote du disque USB (*nom du lecter*)". Attendez jusqu'à ce que le message "Le disque USB peut être débranché en toute sécurité" s'affiche.

Vérifiez qu'au lieu du message "CardLock", le PXR4 affiche maintenant le message "CrdReady", puis appuyez sur le bouton  $[CURSOR] \rightarrow Q$ uand l'écran affiche le message "Complete", choisissez "Yes" et enfoncez le bouton  $[CURSOR] \triangleright.$ Une fois que vous êtes revenu dans le mode Locate, debranchez le cable USB du PXR4.

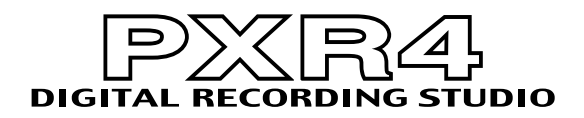

## **Bedienungsanleitung**

Bitte berichtigen Sie Schritt 5 auf S. 53 wie folgt:

#### 5 **Lösen Sie die Verbindung des PXR4 mit dem Computer.**

Klicken Sie mit der linken Maustaste auf das Kartensymbol, das sich rechts der Task-Leiste auf dem Bildschirm befindet. Klicken Sie im nun erscheinenden Menü mit der linken Maustasute auf "Herunterfahren des USB-Laufwerktreibers (*Treiberbuchstabe*)". Warten Sie, bis die Meldung "Der USB-Datenträger kann nun entnommen werden" erscheint.

Schauen Sie zuerst nach, ob im Display statt "CardLock" nun "CrdReady" angezeigt wird und drücken Sie die  $|CURSOR|$   $\triangleright$  Taste. Wenn die Meldung "Complete" im Display erscheint, wählen Sie "Yes" und drücken [CURSOR]  $\triangleright$ . Wechseln Sie in den Locate-Modus und lösen Sie die USB-Verbindung des PXR4.

**© 2001 KORG INC.**